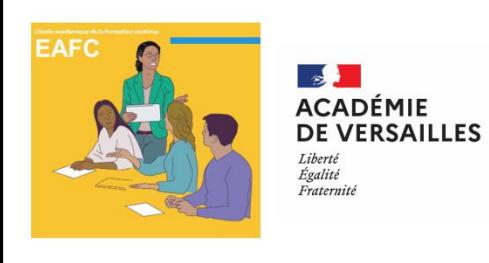

# **Programme Académique de Formation**

**S'inscrire** - **Mode d'emploi** à l'usage des professeurs de Lettres & LCA

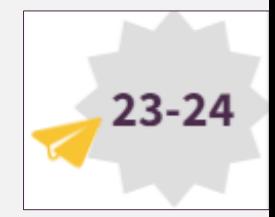

S O M M A I R

E

**[Partie 1-](#page-1-0) Accéder aux différents espaces pour gérer mes formations**

- [Portail de l'eafc](#page-2-0)
- [SofiaFMO](#page-3-0)
- « [Mon espace stagiaire](#page-4-0) » dans SofiaFMO
- [La messagerie académique](#page-5-0)

### **[Partie 2-](#page-6-0) Découvrir le Programme Académique de Formation** Marielle

- [Comprendre l'architecture du PAF](#page-8-0)
- [Découvrir le PAF via le portail EAFC](#page-8-0)
- Focus sur l'offre de formation en lettres : page  $1 -$  page  $2 -$  page  $3$
- [Explorer le PAF dans l'application sofia](#page-12-0) FMO

### **[Partie 3-](#page-13-0) S'inscrire à des formations**

- [Connaître les étapes : de l'inscription à un parcours à l'évaluation d'un module](#page-14-0)
- [S'inscrire à un parcours à partir d'un portail de l'EAFC](#page-15-0)
- [Finaliser mon inscription à un parcours dans SofiaFMO](#page-16-0)
- [Se désinscrire d'un parcours](#page-17-0)
- [S'abonner à un module](#page-18-0)
- [Se désabonner d'un module](#page-19-0)

<span id="page-1-0"></span>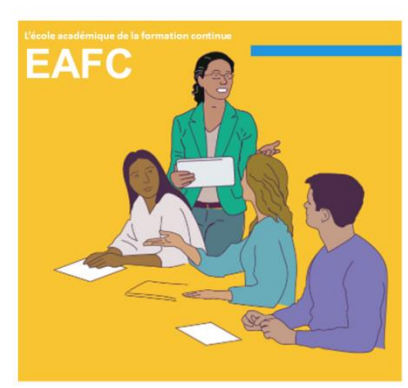

## **ACADÉMIE DE VERSAILLES** Liberté

Égalité Fraternité

# Accéder aux différents espaces pour gérer ses formations Quel espace ? Pour quoi faire ?

Sofia-FMO acad

- Portail de l'EAFC →
- L'application SofiaFMO →
- « Mon espace stagiaire » dans SofiaFMO →
- La messagerie académique

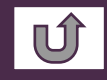

<span id="page-2-0"></span>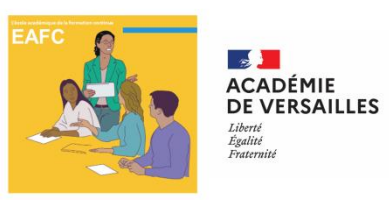

# Portail de l'EAFC

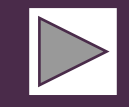

Le catalogue du **P**rogramme de **F**ormation **A**cadémique se présente désormais **au format numérique** et est directement **consultable sur le portail de l'eafc**, hébergé par le **site académique de Versailles** :

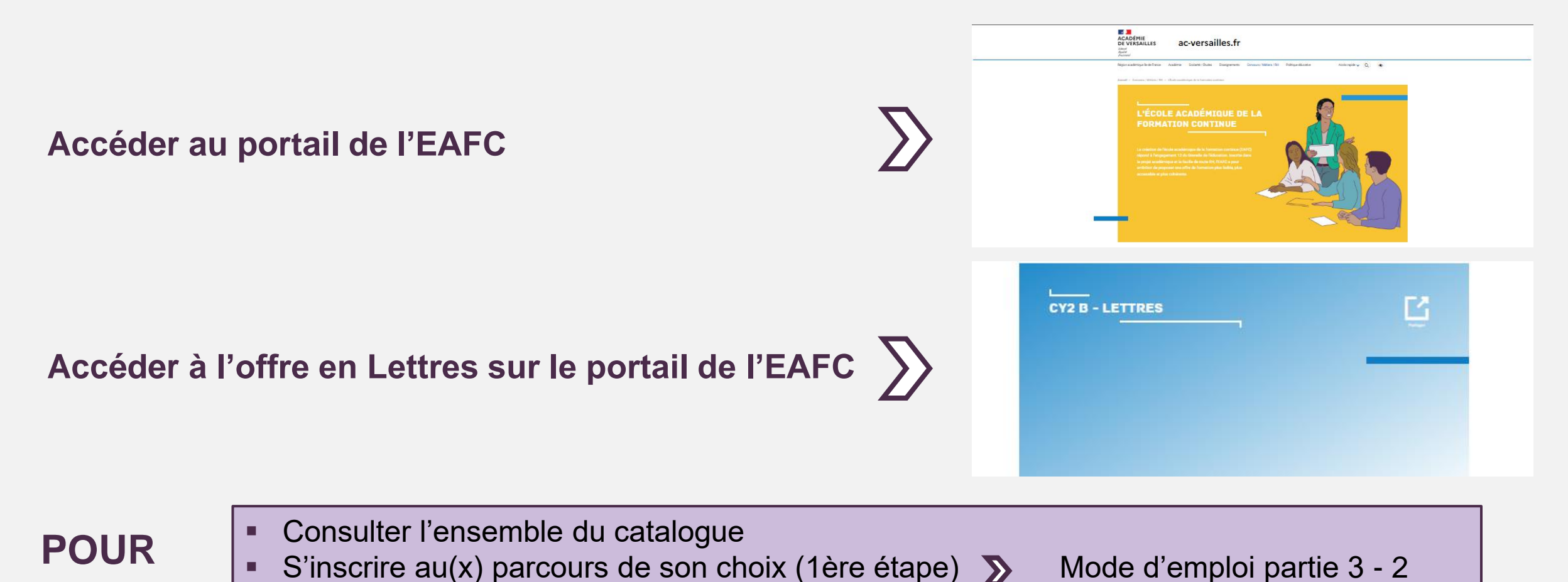

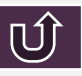

<span id="page-3-0"></span>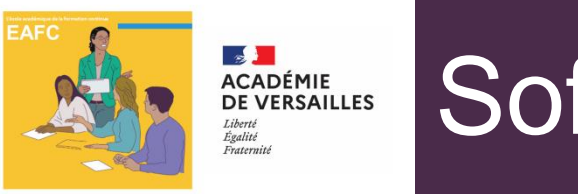

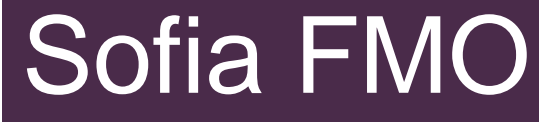

L'application Sofia FMO **en Sofia-FMO acad est l'interface de gestion de votre formation continue**.

## **Accéder à l'application Sofia FMO**

▪ **À l'inscription au parcours**

Lorsque vous vous inscrivez à un parcours à partir du portail de l'eafc**, vous êtes automatiquement redirigé sur Sofia FMO**, dans l'espace **« Mon espace stagiaire »**.

▪ **Pour retrouver « Mon espace stagiaire »**

**1 Se connecter à Arena** et s'authentifier avec son identifiant et son mot de passe professionnels <https://id.ac-versailles.fr/login>

#### **2** Sur **Arena**

**POUR**

- Sélectionner **Gestion des personnels**
- Puis **EAFC – SOFIA FMO** [<https://extranet.ac-versailles.fr/sofia-fmo-acad/>]
	- L'application s'ouvre sur « Mon espace stagiaire »

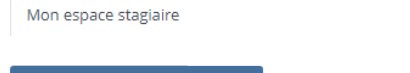

Convocations comme stagiaire Mon plan de formation individuelle Parcours de formation

- Gérer ses inscriptions aux parcours
- Gérer ses abonnements aux modules
- Gérer ses convocations aux modules de formation
- Retourner le bilan de formation à l'eafc

ARENA – Accédez à vos applications AFFELNET-LYC : interruption de service le lundi 19 iuin de 8h à 9h30 omenciatures : le profilage des nomenciatures est à nouveau opérationi ٦۵ DT : Gestion des déplacements temporaires Mes favoris Déplacements Temporaires Scolarité du 1er degré SAIA : Gestion de la formation continue Scolarité du 2nd degré GAIA-CERPEP Dispositifs nationaux - Accès individuel **GAIA - Accès individuel** Examens et concours **N** SIRHEN Gestion des personnels SIRHEN-PRODUCTION Portail Gestionnaire Enquêtes et Pilotage Portail SIRH **M** Formation et Ressources **MElections professionnelles** Intranet. Référentiels et Outils Gérer ses abonnements : infos syndicales nationales Gérer ses abonnements : infos syndicales académiques Support et Assistance estion des personne **M** Autres IBAVA - Accès age

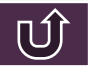

<span id="page-4-0"></span>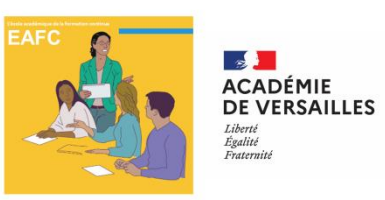

# « mon espace stagiaire » dans SofiaFMO

### **Une fois connecté à Sofia FMO** (cf : procédure pour accéder lien vers la diapo), vous accédez à **« Mon espace stagiaire »**.

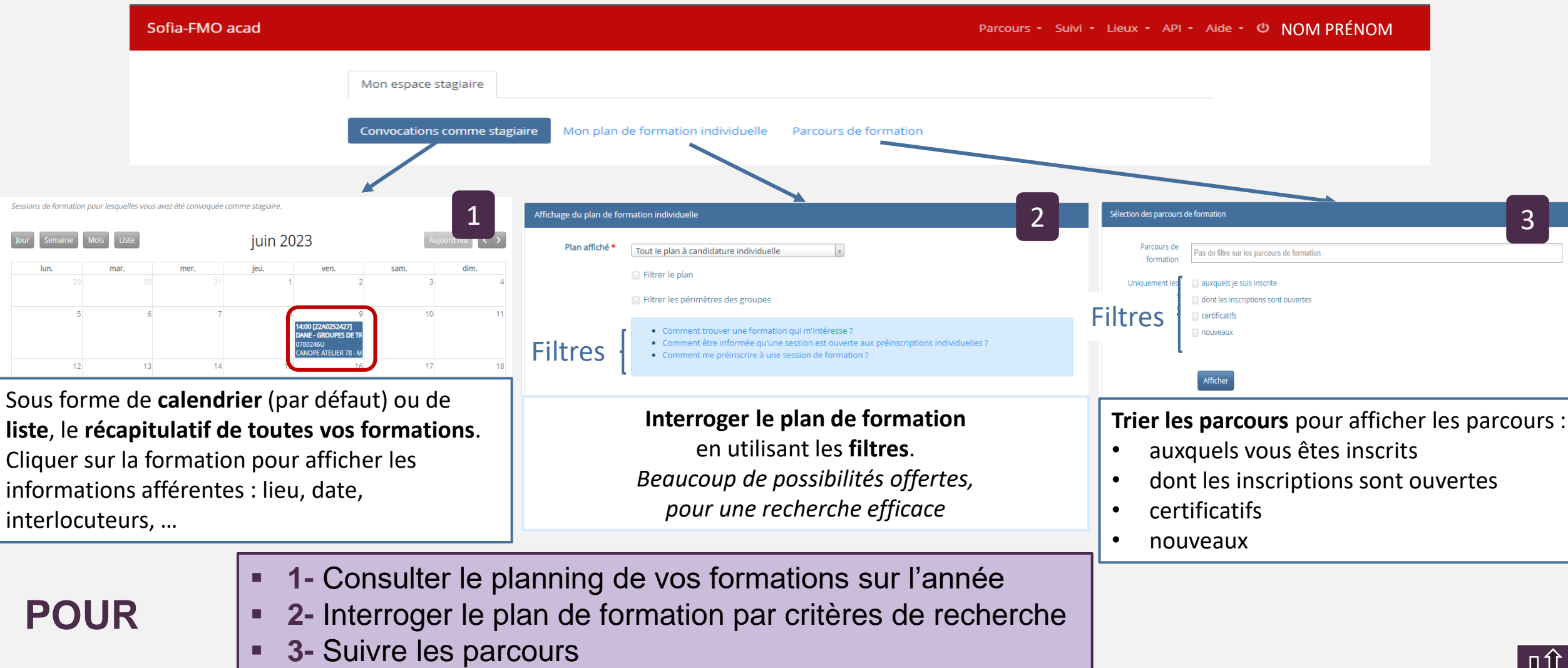

<span id="page-5-0"></span>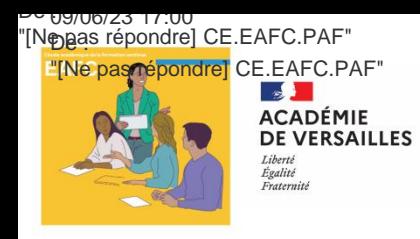

# La messagerie académique

La **messagerie académique** est **le seul canal de communication possible**. Elle est connectée avec **Sofia FMO**.

### **Communiquer**

### **Example 3 Stagiaire Seafc**

Pour gérer sa situation en tant que stagiaire [inscriptions / abonnements / convocations / absences / bilan de formation] **tout se fait à partir de « Mon espace stagiaire » sur Sofia FMO**

### ■ eafc / formateurs **■** stagiaire

Tous les messages et tous les documents émanant de l'eafc ET des formateurs

- sont adressés **depuis Sofia FMO**,
- **sur la boîte mail académique** du stagiaire.
- en objet, l'intitulé du message commence par [EAFC-SofiaFMO]

## **En cas de problème avec la messagerie académique**

- <https://messagerie.ac-versailles.fr/> [s'authentifier avec son identifiant et son mot de passe professionnels]
- **Pour vous dépanner** [identifiant ou mot de passe] : le service [MACA-DAM](https://bv.ac-versailles.fr/macadam/depannage)

## **POUR**

- Suivre toutes les étapes depuis l'inscription au parcours jusqu'au bilan de la formation.
- Recevoir tous les documents : convocations, lien éventuel de connexion, bilan, ...
- Recevoir les informations, documents et consignes des formateurs, ...

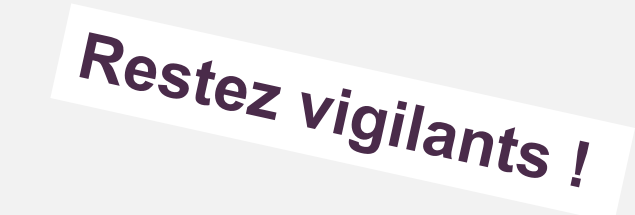

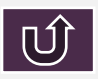

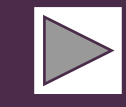

<span id="page-6-0"></span>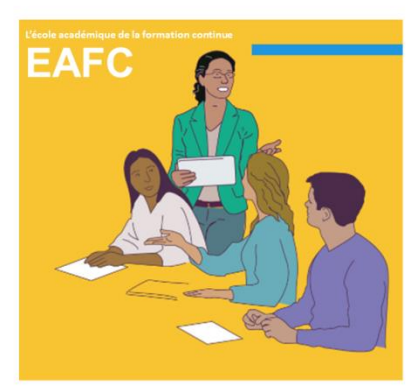

## **ACADÉMIE DE VERSAILLES**

Sofia-FMO acad

Liberté Égalité Fraternité

# 2- Découvrir le Programme Académique de Formation

- Comprendre l'architecture du PAF →
- **Découvrir le PAF via le portail <b>EAFC** →
- Focus sur l'offre de formation en lettres  $-1$
- Focus sur l'offre de formation en lettres  $-2 \rightarrow$
- Focus sur l'offre de formation en lettres  $-3$
- **Explorer le PAF dans l'application SofiaFMO**

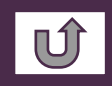

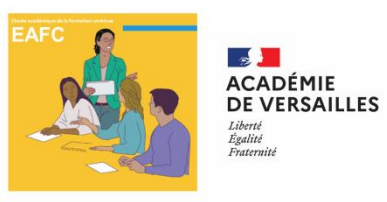

# Comprendre l'architecture du PAF

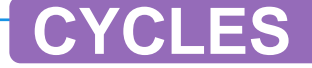

Une organisation par **cycles** 1 - **2**- 3- 4- …8 <https://www.ac-versailles.fr/eafc>

## **CYCLE 2 –** Enseignants, …

CY2A - **[Entrer dans le métier](https://www.ac-versailles.fr/cy2-a-entrer-dans-le-metier-126710)** CY2B - **[Approfondir ses gestes professionnels](https://www.ac-versailles.fr/cy2-b-approfondir-ses-gestes-professionnels-126644)** CY2C - **[Consolider ses usages du numérique](https://www.ac-versailles.fr/cy2-c-consolider-ses-usages-du-numerique-126713)** CY2D - **[Préparer son évolution professionnelle](https://www.ac-versailles.fr/cy2-d-preparer-son-evolution-professionnelle-126683)**

## **CYCLE 2 / B –** Approfondir ses gestes professionnels

Classement **thématique** - Ex. PRINCIPES ET VALEURS DE LA RÉPUBLIQUE Approche **transversale** - Ex. ORAL Approche **disciplinaire** - Ex. [LETTRES](https://www.ac-versailles.fr/cy2-b-lettres-126668)

## **CYCLE 2 / B –** Approfondir ses gestes professionnels / LETTRES

Classement par **Parcours –** Ex. [**PF-VRS-262**] LETTRES – APPROFONDIR LES COMPÉTENCES DE LECTURE ET D'INTERPRÉTATION --------------------- Classement par **Unités de formation -** Ex : *Contextualiser les œuvres* ------------------------------------------- Classement par **Modules -** Ex **:** 83150 - LET-ENSEIGNER L'HISTOIRE LITTÉRAIRE AUJOURD'HUI

<span id="page-8-0"></span>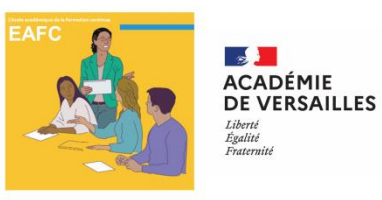

# Découvrir le PAF via le portail EAFC

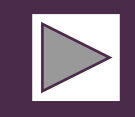

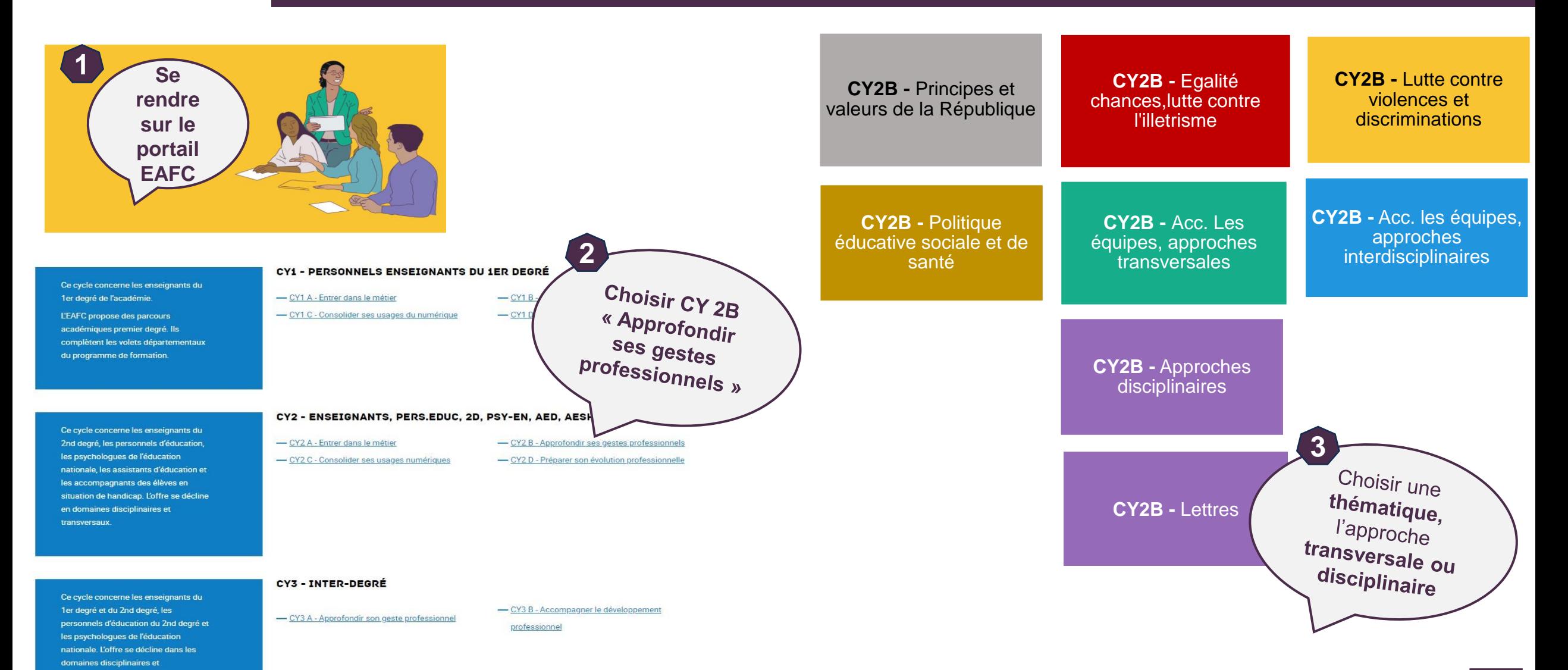

①

<span id="page-9-0"></span>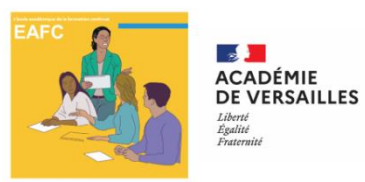

**Faire lire et écrire au cycle 3**

**Éducation Prioritaire**

❖ [23A0251062] - Écrire pour comprendre

❖ [23A0252170] - Compréhension de l'écrit ❖ [23A0252171] - Différenciation pédagogique ❖ [23A0252172] - Enseigner la grammaire en EP

# Focus sur l'offre de formation en lettres 1

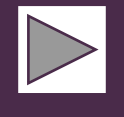

❖ [23A0252590] - Les démarches FCA pour enseigner le français

### **Faire lire et écrire au cycle 3 Approfondir les compétences de lecture et d'interprétation**

#### **Contextualiser les œuvres**

- ❖ [23A0251064] **-** Contextualiser les œuvres avec le numérique
- ❖ [23A0251065]- Enseigner l'histoire littéraire aujourd'hui

#### **Actualiser ses connaissances sur les œuvres et les auteurs**

- ❖ [23A0251066] Appréhender l'œuvre, *Juste la fin du Monde*
- ❖ [23A0251067] Enseigner la littérature contemporaine
- ❖ [23A0251070 / 71 / 72] Lycée EAF Journées sur œuvres
- ❖ [23A0252591] Les écritures de soi, nouvelles approches
- ❖ [23A0252772] Lettres + DAAC- littérature, enjeux contemporains

#### **Donner à voir, à entendre la littérature**

- ❖ [23A0250251] DAAC+CASNAV Lectures à voix hautes et basses
- ❖ [23A0251073] Donner vie, donner voix au texte littéraire
- ❖ [23A0251074] Captation vidéo en lettres, pourquoi? Comment?

#### **Interroger les enjeux humanistes de la littérature**

- ❖ [23A0251076] Valeurs et culture littéraire
- ❖ [23A0251077] La Bible, un texte fondateur problématique
- ❖ [23A0251075 / 23A0252616] Aborder les inégalités homme/femme en lettres niveaux 1 et 2

#### **Apprendre aux élèves à comprendre et à interpréter**

- ❖ [23A0251078] Maitrise de l'implicite et lecture littéraire
- ❖ [23A0252594] Faire lire au collège

<span id="page-10-0"></span>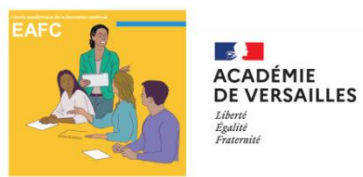

lycée

# Focus sur l'offre de formation en lettres 2

**Pratiquer l'oral en classe**  $\qquad$  **Faire dialoguer les lettres et les arts | Enseigner les LCA** 

#### **Pratiquer l'oral en classe**

❖[23A0251089] - Pratiques orales innovantes ❖[23A0251763] - Amener l'élève de collège à devenir orateur ❖[23A0252592] - Renouveler sa pratique de l'oral au

**Théâtre**

❖ [23A0251093 / 23A0250684] - Mettre en jeu les textes littéraires (niveaux 1 et 2) ❖[23A0251095]- Théâtre en scène- Représenter le

pouvoir

❖[23A0251092 /23A0252620] - Ancrer les LCA dans la découverte du Louvre (niveaux 1 et 2)

#### **Littérature et cinéma**

❖[23A0251096] - Littérature et cinéma: écritures de l'intime

❖ [23A0251097] - Littérature et cinéma: imitation et création

❖[23A0251098] - Littérature et cinéma: la question du personnage

❖ [23A0251099] - Littérature et cinéma: réel et fiction

❖ [23A0252613] - Littérature et cinéma: analyse d'un motif, le secret

#### **Français et culture antique**

❖[23A0251063] - Enseigner le français et culture antique **FCA** ❖[23A0252590] - Les démarches FCA pour enseigner le français

#### **Langues et cultures de l'Antiquité**

❖[23A0251092 / 23A0252620] - Ancrer les LCA dans la découverte du Louvre niveaux 1 et 2 ❖[23A0251100] - Ouvrir les LCA à de nouvelles pratiques

#### **Renforcer ses compétences en LCA**

❖[23A0251107 / 23A0251108] - Préparation au DUCLA Grec niveaux1 et 2 ❖[23A0251109 / 23A0251110] - Préparation au DUCLA Latin niveaux1 et 2

#### **Enseigner les LCA sans être spécialiste**

❖[23A0251111 / 23A0251112 / 23A0251113] - Enseigner les LCA sans être spécialiste 1-2-3

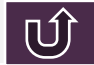

<span id="page-11-0"></span>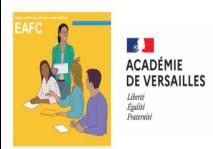

# Focus sur l'offre de formation en Lettres 3

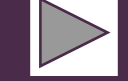

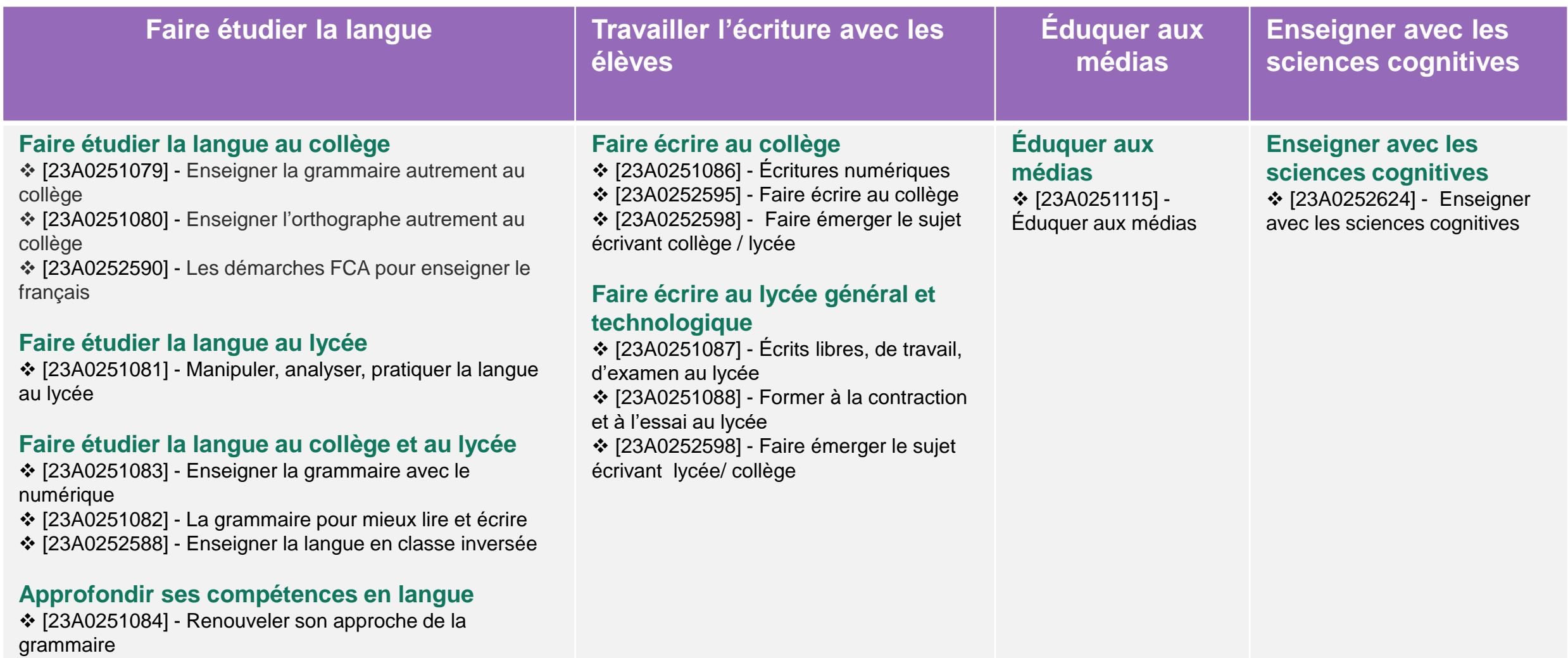

<span id="page-12-0"></span>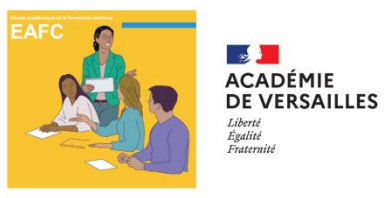

# Découvrir le PAF via SofiaFMO

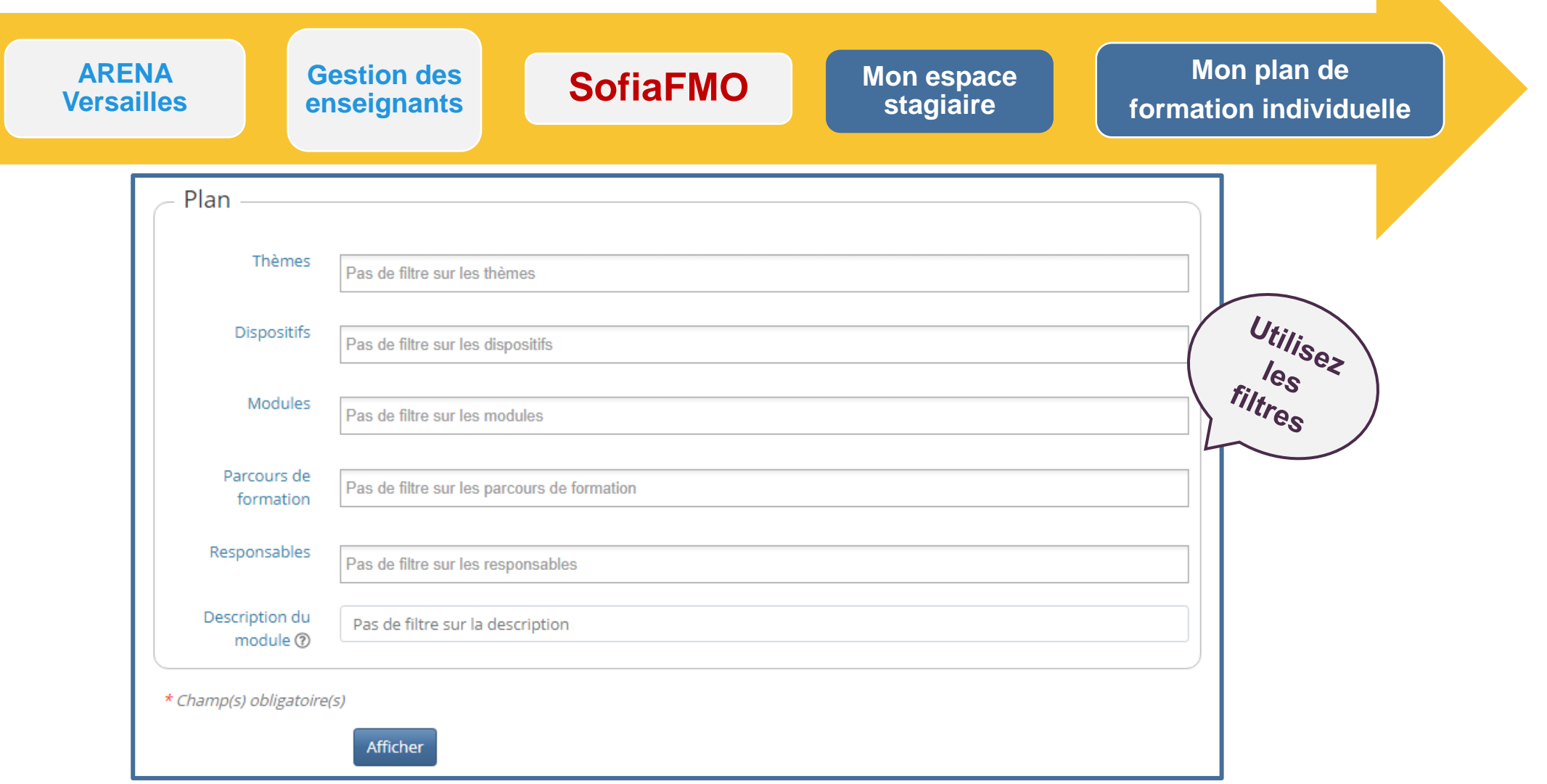

 $\boxed{\mathbb{G}}$ 

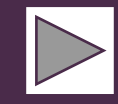

<span id="page-13-0"></span>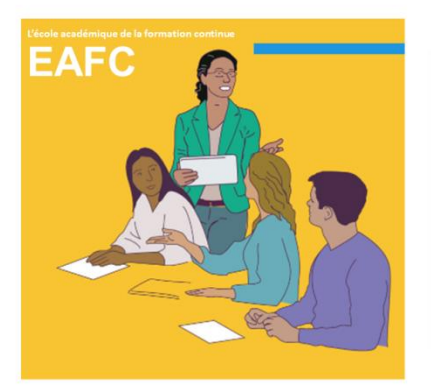

## **ACADÉMIE DE VERSAILLES**

Sofia-FMO acad

Liberté Égalité Fraternité

# 3- Gérer ses inscriptions

- Connaître les étapes : ▶ de l'inscription à un parcours à l'évaluation d'un module
- S'inscrire à un parcours à partir du portail de l'EAFC
- Finaliser mon inscription à un parcours dans SofiaFMO →
- Se désinscrire d'un parcours →
- S'abonner à un module →
- Se désabonner d'un module →

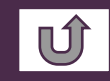

<span id="page-14-0"></span>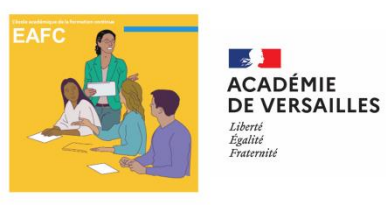

# Connaître les étapes De l'inscription à un parcours à l'évaluation du module

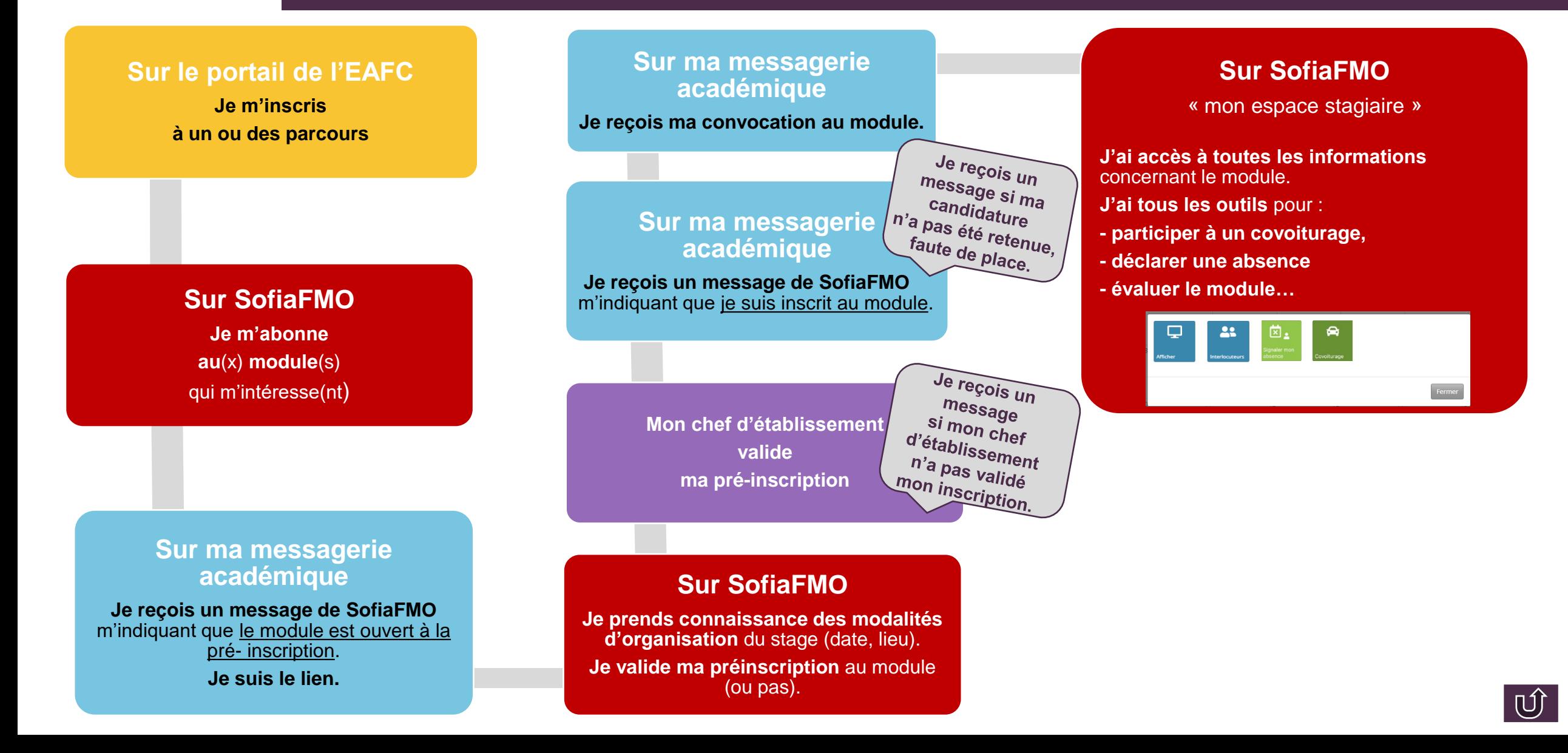

<span id="page-15-0"></span>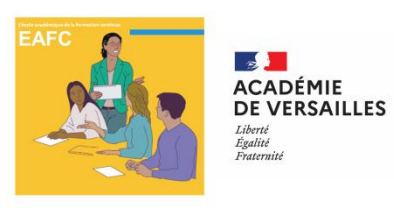

## S'inscrire à un parcours à partir du portail de l'EAFC

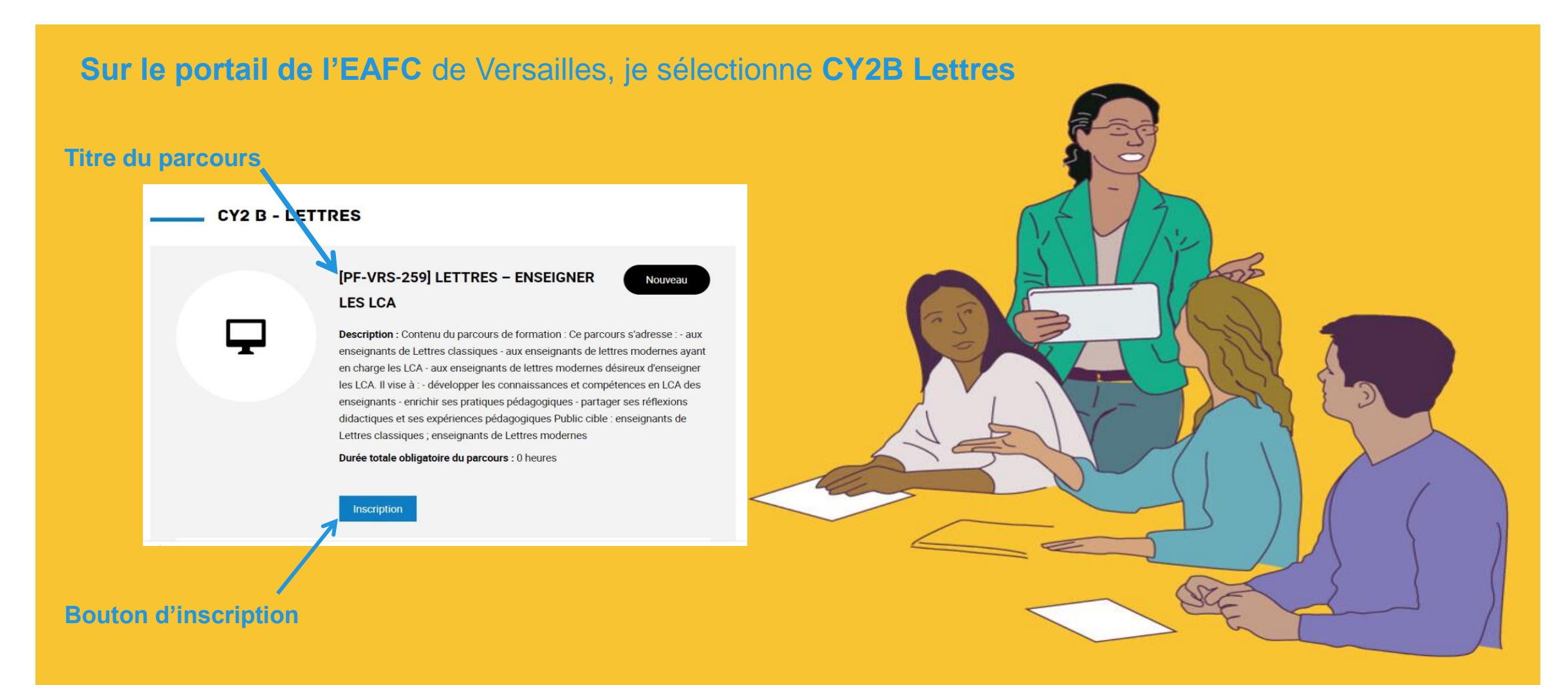

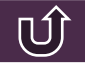

<span id="page-16-0"></span>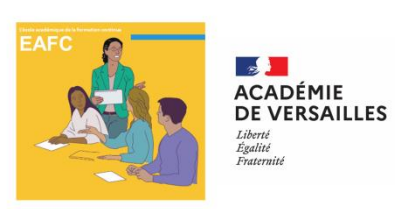

# Finaliser mon inscription à un parcours dans SofiaFMO

Une nouvelle fenêtre s'ouvre dans l'application SofiaFMO :

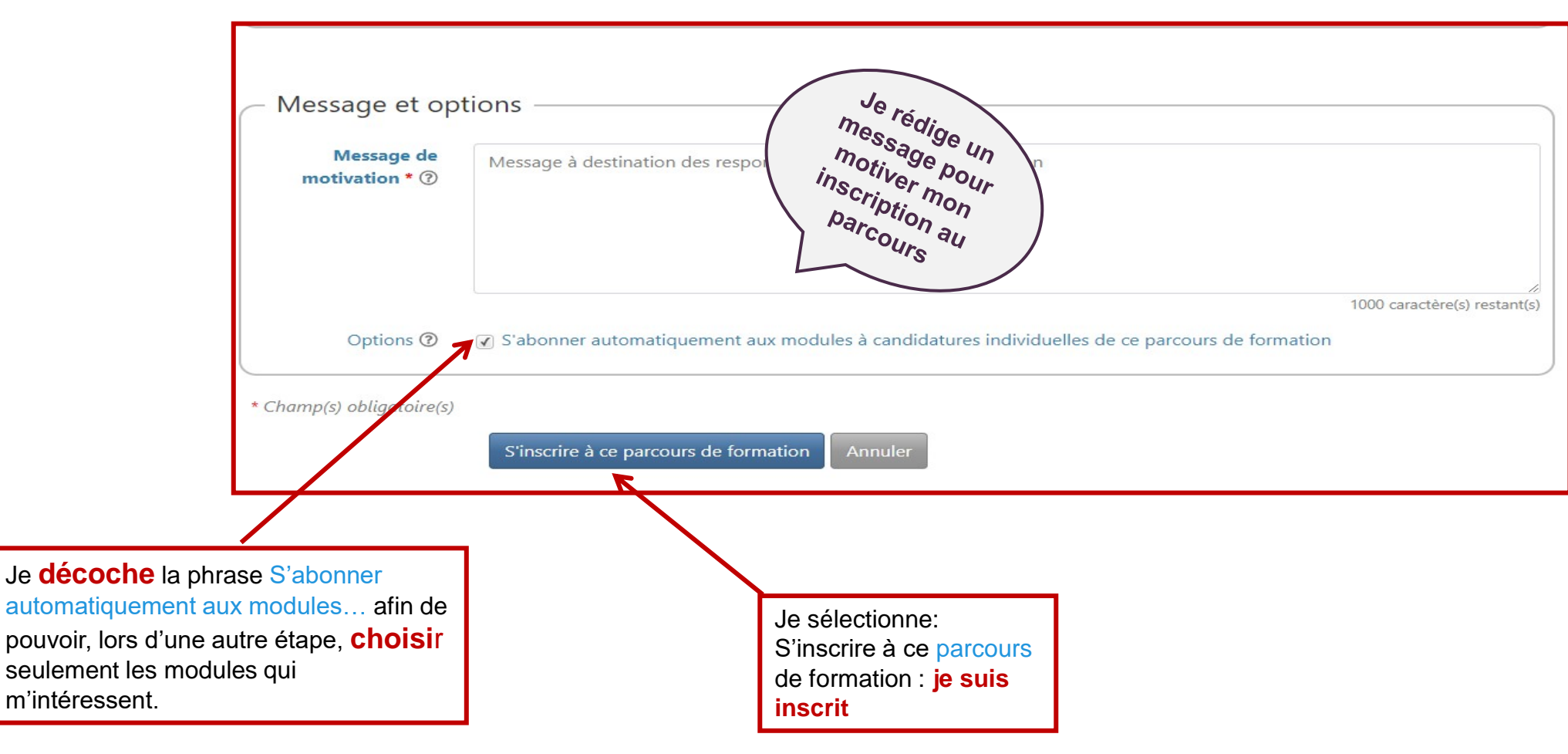

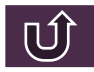

<span id="page-17-0"></span>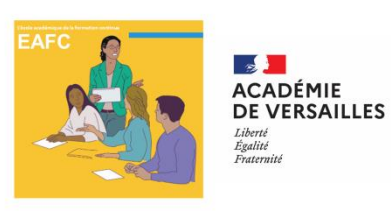

## Se désinscrire d'un parcours

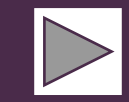

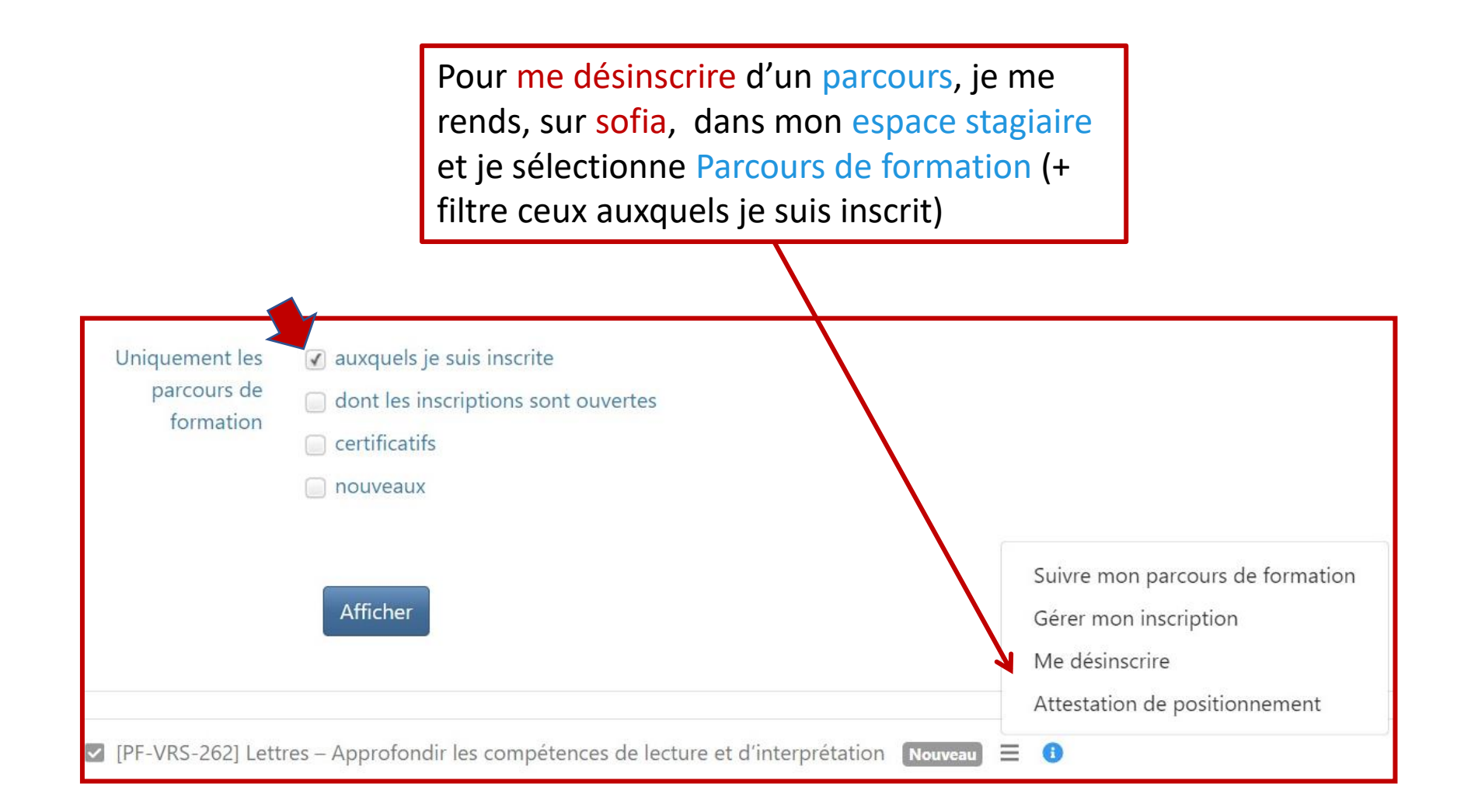

<span id="page-18-0"></span>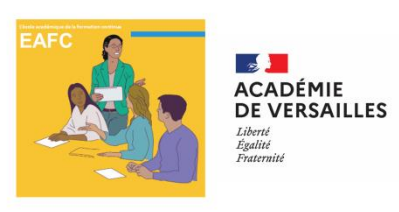

# S'abonner à un module

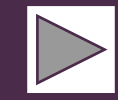

**1**

Après mon inscription à un parcours et la suppression de l'abonnement automatique à tous les **modules** de ce **parcours**, je me rends sur mon **espace stagiaire** sur **Sofia FMO**

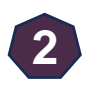

Je m'abonne au(x)modules du parcours qui m'intéresse(nt)

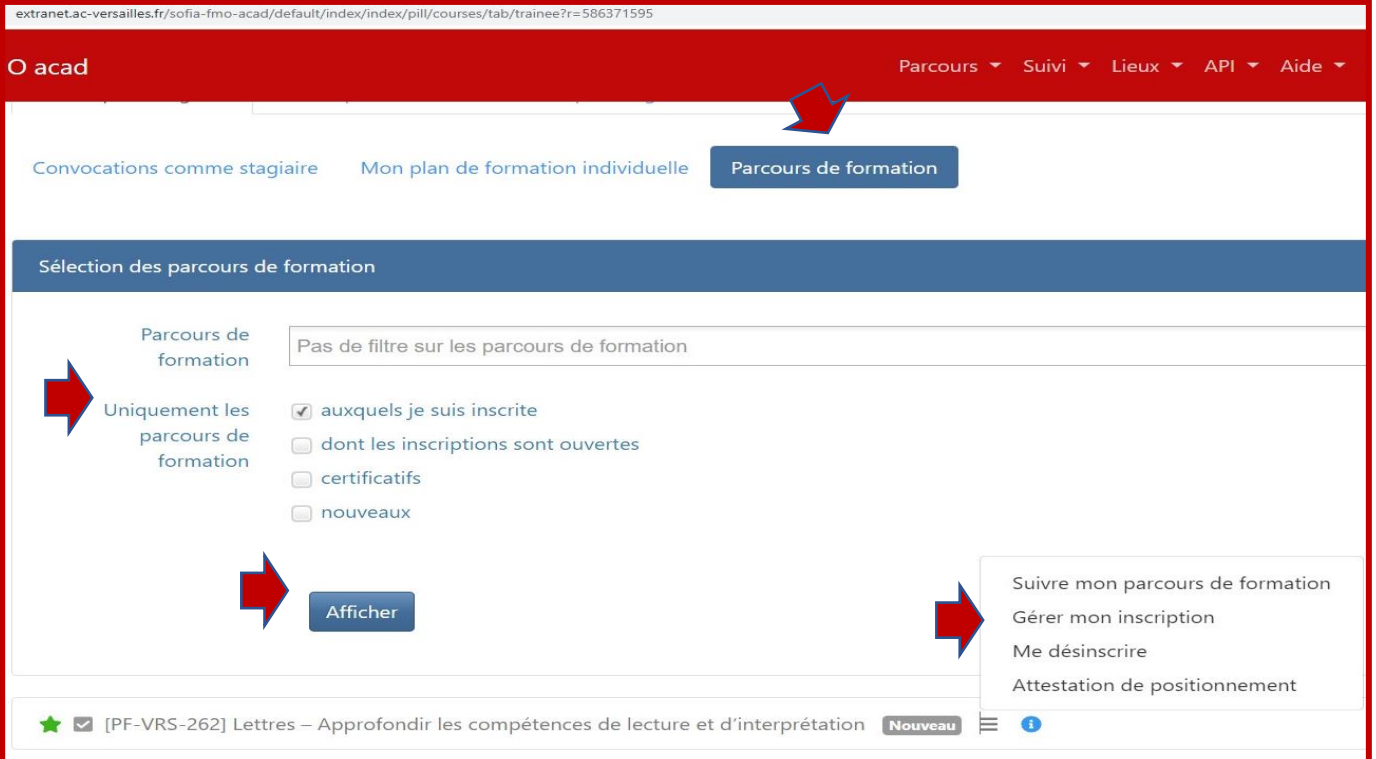

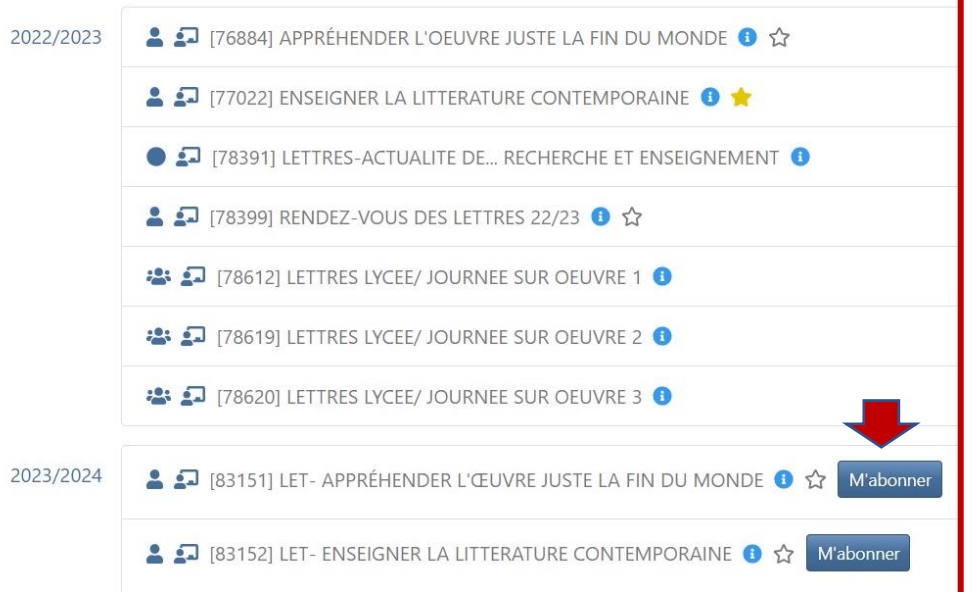

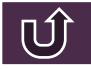

<span id="page-19-0"></span>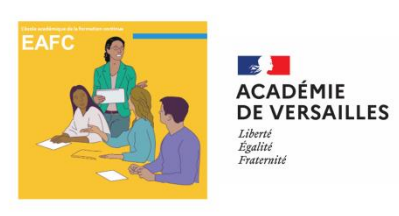

# Se désabonner d'un module

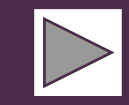

Sofia garde la mémoire des **modules** auxquels j'étais inscrit l'année précédente (étoile jaune). Si je me suis abonné à un module, je peux me désabonner en me rendant sur Suivre mon parcours de formation.

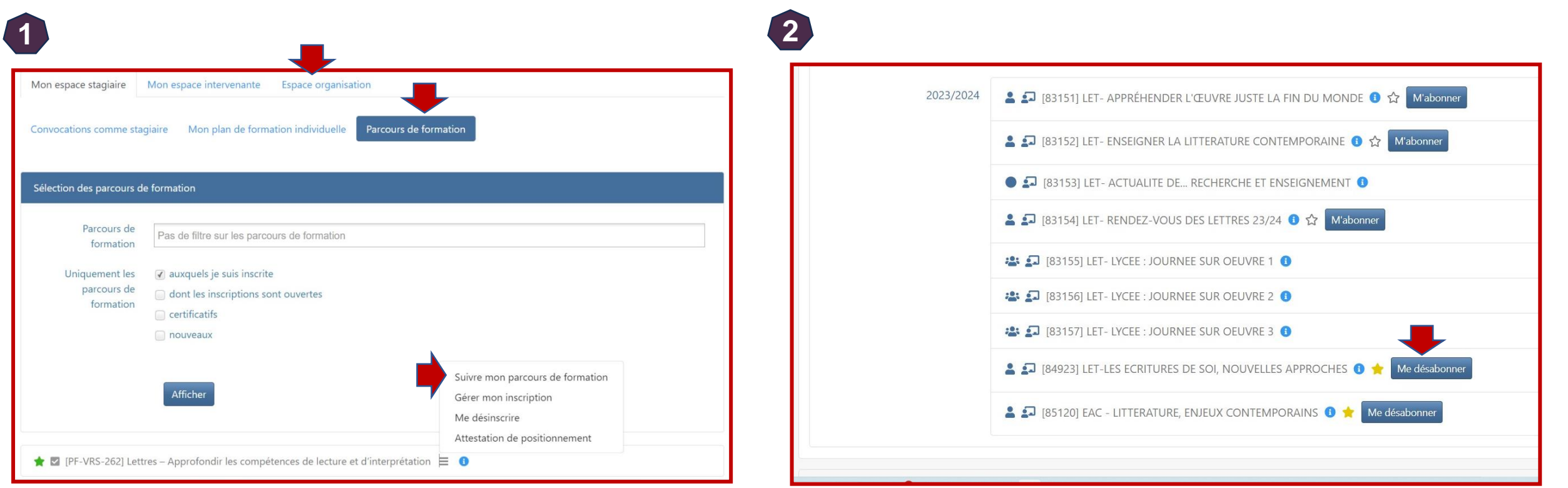

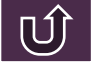